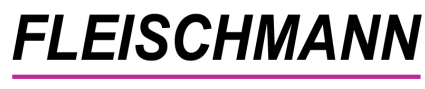

SOFTWARE VERTRIEBS GmbH

### **LIBRARY for Windows – Was ist neu? Changelog**

### **Änderungen mit Version 7.36**

Neue Jahresstatistik – Version 2009 Deutsche Bibliotheksstatistik für öffentliche Büchereien (kann bei der Installation des Updates ausgewählt werden)

Neue Spalten zu "Antolin" im Medien-Katalog auswählbar (Icon, Text, Text mit Klassenstufe)

Neue Spalten in der Reservierung-Übersicht (u.a. Icons)

Neue Funktion "Stapel-Löschen" für Medien und Leser (jeweils unter "Bearbeiten"/"Stapel-Löschen")

widersprüchliche Konfigurations-Einstellungen werden nun automatisch korrigiert

Wiederholte Ausleihen eines Mediums bei aktivierter Lese-Historie

 $\rightarrow$  Dabei erscheint nun eine Abfrage ob das Medium trotzdem ausgeliehen werden soll; anstatt nur einer Info, das es schon mal ausgeliehen wurde

Verbesserungen am Amazon Import – z.B. Trennung Verlag und Verlagsort in die korrekten MAB Felder

Es kann nun eingestellt werden, bis zu welchem Alter die Altersanzeige in der Ausleihe aktiv ist. (siehe http://www.fleischmann.org/support/archiv.php?id=1480&prd=2 )

Unter "gelöschte Medien" können nun Einträge wiederhergestellt werden (falls zwischendurch noch keine Reorganisation durchgeführt wurde, sogar vollständig)

Es erscheint nun eine Warnung, wenn mehr als ein bestimmter Betrag eingegeben wird (hilfreich, wenn man z.B. versehentlich einen Barcode einscannt. ☺) (siehe http://www.fleischmann.org/support/archiv.php?id=1481&prd=2 )

Leser-Anrede Herr oder Frau beim Erfassen wahlweise automatisch (siehe http://www.fleischmann.org/support/archiv.php?id=1482&prd=2 )

### **FLEISCHMANN**

#### SOFTWARE VERTRIEBS GmbH

#### Menüpunkt "Stapel-Löschen" unter Medien und Leser hinzugefügt

neue Spalte im Medien-Katalog (Info zu Querverweisen) Variante 1: + Es gibt untergeordnete Medien Variante 2: - Untergeordnetes Medium Variante 3: ? Ungültiger Querverweis

Der direkte e-Mail-Versand aus LIBRARY funktioniert jetzt auch über den 1&1-Mail-Server (siehe http://www.fleischmann.org/support/archiv.php?id=1467&prd=2 )

\_\_\_\_\_\_\_\_\_\_\_\_\_\_\_\_\_\_\_\_\_\_\_\_\_\_\_\_\_\_\_\_\_\_\_\_\_\_\_\_\_\_\_\_\_\_\_\_\_\_\_\_\_\_\_\_\_\_\_\_\_\_\_\_\_\_\_\_\_\_\_\_\_\_\_

Gelöschte Medien können nun endgültig gelöscht werden (Lösch-Protokoll bereinigen)

In den gelöschten Medien kann jetzt auch nach Löschdatum gesucht werden (optional)

Die Sprache des Original-Titels kann nun vorgegeben werden. (siehe http://www.fleischmann.org/support/archiv.php?id=1483&prd=2 )

#### **LIBRARY for Windows – Was ist neu? Changelog**

#### **Änderungen mit Version 7.35**

EAN (ISBN13) wird beim Update bei allen Titeln mit ISBN hinterlegt

Medien-Auswahl bietet jetzt ein Auswahl-Feld für EAN / ISBN10 / ISBN13 ("Seite 1 / unten rechts / neben Medientypen")

Neuer Katalog-Reiter "Titel" mit Cover-Anzeige (von Amazon) und Besprechung (siehe http://www.fleischmann.org/support/archiv.php?id=1434&prd=2 )

Datenimport via Amazon verfügbar (siehe http://www.fleischmann.org/support/archiv.php?id=1429&prd=2 )

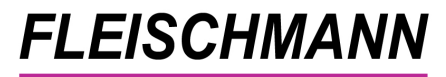

#### SOFTWARE VERTRIEBS GmbH

Antolin-Abgleich wurde verbessert

- a) Antolin-Abgleich jetzt auch über Titel + Autor ANTOLIN-Kennung erfolgt wenn Titel+Autor "identisch", d.h.: - Titel: die ersten 30 Zeichen gleich - Autor: die ersten 3 Zeichen gleich
- b) Antolin-Abgleich verwendet jetzt auch EAN --> dadurch schneller, weil keine ISBN-Tabelle mehr im Hauptspeicher erstellt werden muß
	- (Probleme bei neuen, großen AntonlinGesamt.csv)
- c) Warnung, wenn Index-Änderung fehlt (s.u. "Schritt 1)

Info: Antolin hatte im Feld "Klasse" die Texte von "7" auf "ab 7" geändert. Dies wird jetzt korrekt erkannt und dem Titel das Schlagwort ANTOLIN7 zugeordnet

Geburtstags-Melodie in der Ausleihe (siehe http://www.fleischmann.org/support/archiv.php?id=1484&prd=2 )

Info-Lampe in Ausleih-Fenster bei Leser-Bemerkung oder Geburtstag

Ausleihe: Beilagen-Fenster kann nun im Hintergrund erscheinen und schließt sich (bei der nächsten Eingabe) selbständig (siehe http://www.fleischmann.org/support/archiv.php?id=1472&prd=2 )

Wenn kein Buch-Cover (eigenes oder von Amazon) gefunden wird, dann kann jetzt anstatt dem Standard-Bild ein benutzerdefiniertes Bild hinterlegt werden. (siehe http://www.fleischmann.org/support/archiv.php?id=1436&prd= )

Leser-Stapel-Löschen vereinfacht Freie Auswahl über Leser-Auswahl ("Lupe") und löschen direkt aus Leser-Verwaltung

Medien-Katalog kann bei Bedarf automatisch (beim Start) geöffnet werden (siehe http://www.fleischmann.org/support/archiv.php?id=1485&prd=2 )

Ausgabe von Formularen jetzt auch als .PDF für Acrobat Reader möglich

Zweigstellen-Auswahl komfortabler (Auswahlfeld in der Suche)

# **FLEISCHMANN**

SOFTWARE VERTRIEBS GmbH Zweiter (lokaler) Standort auf Katalog-Karte (RAK-Karte) (siehe http://www.fleischmann.org/support/archiv.php?id=1486&prd=2 )

Eindeutige Signatur (Warn-Hinweis) (siehe http://www.fleischmann.org/support/archiv.php?id=1487&prd=2 )

Ausleihe: Eingenommene Gebühren autom. auf Kassen-Konto zuordnen

Alternativ zum voreingestellten Leser-Gebühren-Konto (cLGebKto=MAH) gibt es nun eine autom. Zuordnung / Verbuchung auf den höchsten Wert von ausstehenden Gebühren.

Bei neuen Lesern wird die Einnahme so automatisch auf "Gebühren für Leser-Ausweis" gebucht und die später angefallenen Mahngebühren auf "Mahn-/Verzugsgebühren

(siehe http://www.fleischmann.org/support/archiv.php?id=1464&prd=2 )

Barcodes selbst erstellen - jetzt auch für Barcode-Längen über 10 Die Länge der Barcodes bei der Funktion "Barcodes vorbereiten" war bisher auf bisher max. 10-stellige Barcodes limitiert. Wurde jetzt auf maximal 12 Stellen erweitert

DBS-Statistik : neue Gruppe ab 60 Jahre und U13

In das Formular für die DBS-Statistik können nun alternativ oder zusätzlich zwei neue Leser-Statistiken aufgenommen werden:

- Entleiher bis einschließlich 12 Jahre (Entleiher\_U13)

- Entleiher ab einschließlich 60 Jahre (Entleiher\_O60)

Ausleihe / Rückgabe von Medien aus anderen Filialen (Zweigstellen) Der Hinweis auf die andere FILNR kann abgeschaltet werden (siehe http://www.fleischmann.org/support/archiv.php?id=1488&prd=2 )

Ausleihe: Anrede des Lesers vor dem Namen kann nun wahlweise an- oder abgeschaltet werden.

(siehe http://www.fleischmann.org/support/archiv.php?id=1489&prd=2 )

Bei Änderung der Systematik des Mediums / Titels können auch die gleich lautenden Bestands-Exemplare geändert werden. (siehe http://www.fleischmann.org/support/archiv.php?id=1490&prd=2 )

## **FLEISCHMANN**

SOFTWARE VERTRIEBS GmbH Medien-Übersicht / Titel wahlweise mit oder ohne Zusatz

Suche: Wenn das Feld "Medientyp" leer ist, dann werden nun alle Medientypen ausgewählt (bisher: keine)

Zum Auffinden von Medien ohne Medientyp tragen Sie bitte folgendens ein "? ?" .. so dass ein <Leerzeichen> in der Mitte steht

Info / Status-Info : Anzahl Nutzer, die heute nur etwas zurückgegeben haben. Der Wert war teilweise falsch, wenn der Nutzer auch etwas verlängert hatte - ist jetzt korrekt.

Gemeinsame Leser-Schüler-Tabelle z.B. für LIBRARY School und Lernmittel (siehe http://www.fleischmann.org/support/archiv.php?id=1479&prd=2 )

Familien- und Partner-Ausweis Erweiterung der Konfiguration auf mehrere Varianten

bisher nur eine Möglichkeit: cBeitrGrpFam=1,4 jetzt auch mehrere möglich: cBeitrGrpFam=1,4;8,9